# Wisotel

## **Schnittstellenbeschreibung DOCSIS**

### **1. Allgemeine Hinweise**

Die Schnittstellenbeschreibung soll Ihnen dabei helfen, Ihre eigene Hardware so zu konfigurieren damit Sie am Anschluss der wisotel funktioniert.

Bitte beachten Sie, dass die wisotel nur Service und Support für die von der wisotel bereitgestellten und bezogenen Endgeräte übernehmen kann

Diese Schnittstellenbeschreibung umfasst:

- ANGA-Schnittstellenspezifikationen für DOCSIS 3.0 (siehe im Downloadbereich auf der wisotel Homepage), welche die grundlegenden Betriebsparameter wiedergeben, die am passiven Netzabschlusspunkt für die Erbringung von Telekommunikationsdiensten erwartet werden.
- Providerspezifischen Teil (Punkt  $2 4.7$ )

### **2. Passiver Übergabepunkt**

an der Multimedia-Dose

- Steckertyp: F (siehe ANGA-Schnittstellenspezifikationen 4.3)
- Koaxial-Anschlusskabel: Abschirmmaß 35 dB, 75  $\Omega$

Für die Verbindung zwischen Ihrer Multimedia-Dose und ihrem Kabel-Modem wird ein Koaxial-Anschlusskabel benötigt.

#### **2.1Spezifikationen High Frequency-Netz**

Gemäß den nachfolgenden Standards wird ein DOCSIS-Anschluss der Firma wisotel realisiert.

Die entsprechenden Spezifikationen sollte das Kabel-Modem aufweisen können:

#### **2.1.1 Downstream Parameter**

- Siehe ANGA Spezifikation DOCSIS 3.0, Abschnitt 5.1.1. und 5.1.2
- Kanäle sind QAM-Kanäle mit einer Bandbreite von 8 MHz
- Der Downstream-Frequenzbereich beträgt 112 bis 1002 MHz

#### **2.1.2 Upstream Parameter**

- Siehe ANGA Spezifikation DOCSIS 3.0, Abschnitt 5.2.1. und 5.2.2
- Das für den DOCSIS 3.0-Betrieb verwendete Upstream-Spektrum ist in 3,2 MHz und 6,4 MHz breiten Kanälen im Frequenzbereich von 5 MHz bis 65 MHz unterteilt

# Wisotel

### **3. Kabel-Modem**

- Sollten Sie einen Router mit integriertem Kabel-Modem haben, der die in Punkt 2 aufgelisteten Spezifikationen erfüllt, benötigen Sie kein separates Kabel-Modem.
- Das vom Kunden eingesetzte Kabel-Modem muss für Euro-DOCSIS 3.0 oder höher zertifiziert sein.
- Erforderlich ist eine Mitteilung über Hersteller, Gerätetyp und Seriennummer des zu aktivierenden Endgerätes, sowie die verwendete CM-MAC-Adresse des Router/Kabel-Modem.

Nur bei Einhaltung aller genannten Punkte ist sichergestellt, dass die Konformität mit den Systemen der wisotel gegeben ist. Diese umfasst z.B. die an das CMTS zurückgelieferten Pegelwerte, die Zuweisung von IP-Adressen und DNS-Servern. Dem Endgerät wird während der Registrierung eine netzinterne IP-Adresse sowie eine Konfigurationsdatei zugewiesen, welche durch die wisotel erstellt wurde. Somit wird die Einhaltung zugewiesener Leistungsparameter, wie Download und Upload-Geschwindigkeiten, gewährleistet.

Verbinden Sie Ihr Kabel-Modem mit dem DATA Port an Ihrer Multimedia-Dose. Verwenden Sie hierzu ein Koaxial-Anschlusskabel (F-Stecker).

#### **3.1 Kabel/WAN-Interface**

Um die Qualität der Übertragung im Downstream (Download) zu gewährleisten, werden nur Endgeräte unterstützt, welche eine Bündelung (d.h. die zeitgleiche Nutzung) von mindestens, der folgenden Übersicht zu entnehmenden, zusammenhängenden Kanälen unterstützt:

- Downstream: 24 SC-QAM Kanäle
- Upstream: 4 SC-QAM Kanäle

#### **3.2 LAN-Interface**

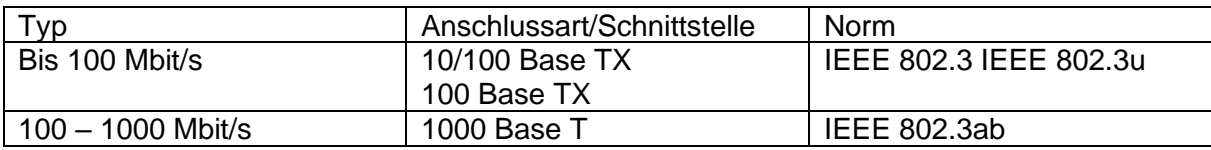

# *<u>Sisotel</u>*

Die LAN/Ethernet-Ports am Kabel-Modem sollten folgende Funktionen unterstützen:

- Full- oder Half-Duplex
- Auto-Negotiation oder eine manuelle Einrichtung
- Layer 2 Forwarding
- IEEE 802.1Q, 802.1x Port-basierte Authentifikation, und 802.1p (QoS Klassifikation pro Ethernet Port)
- Layer 3 DSCP zu 802.1p Mapping um Layer 3 CoS über das Layer 2 Network zu erlauben

#### **3.3 Firmwareupdate**

Nach Spezifikation ist ein DOCSIS kompatibles Firmware Update nur über den RF Port via des CMTS (Cable Modem Termination System) möglich (Siehe ANGA Spezifikation DOCSIS 3.0). Sollten Sie auf dem verwendeten Endgerät ein Firmware Update einspielen wollen, stellen Sie bitte die Firmware im benötigten Format, die Seriennummer und MAC Adresse zur Verfügung. Wir werden dann das Update nach DOCSIS - Spezifikation durchführen. Die wisotel übernimmt keine Haftung bei fehlerhafter zur Verfügung gestellten Software-Updates und behält sich das Recht vor, ein Firmware-Update am Endgerät nicht durchzuführen, sofern Bedenken zu Herkunft und Funktion der Software bestehen.

### **4. Router**

#### **4.1 WAN-Interface**

- Option von:
	- o 10/100/1000 BASE-T / RJ-45 LAN/Ethernet-Port bei Verwendung eines separaten Kabel-Modems
	- o Integriertes Kabel-Modem gemäß den in Punkt 2 aufgelisteten Spezifikationen
- Kabel-Modem Spezifikationen entsprechend Punkt 2.1
- VLAN per Service
- DHCP Client
- PPPoE Client
- IPv4/IPv6 Dual Stack

Verbinden Sie Ihren Router mit Ihrem Kabel-Modem. Verwenden Sie hierzu ein LAN-Kabel (CAT 5e bis CAT7, RJ45 Stecker).

# Wisotel

#### **4.2 Routing**

- Durchsatz / Line-speed (1000 Mbps) Routing / NAT / PPPoE
- DHCP Server
- NAT / PAT
- UPnP
- VPN Pass-Through
- SPI / Firewall
- IGMPv2, IGMPv3 snooping and proxy

#### **4.3 Internet**

#### **4.3.1 Konfiguration Internetverbindung**

Die Internetverbindung wird automatisch hergestellt, wenn die wisotel die CM-MAC Ihres Routers hinterlegt hat.

Eine Konfiguration durch den End Nutzer ist nicht möglich.

#### **4.3.2 Informationen zur IP-Konfiguration**

IP-Adressen sowie Standard-Gateway bekommen Sie automatisch zugeteilt. Ihr Internetzugang umfasst die Zuteilung einer IPv4-Adresse.

Statisches Portforwarding wird von der wisotel nicht konfiguriert. Zum Schutz vor unbefugten Zugriffen aus dem Internet empfehlen wir dringend den Einsatz einer geeigneten Firewall und Virenschutzsoftware.

Auf DynDNS können wir keinen Support bieten.

#### **4.4 Telefonie über SIP (Voice over IP)**

#### **4.4.1 Konfiguration Telefonieverbindung**

- Zugangsart: IPoE/DHCP mit automatischer IP-Adress-Zuweisung
- Anmeldung der Rufnummern über eine Internetverbindung
- MTU-Size: 1500 (Bytes)
- SIP based Voice-over-IP (VoIP)
- Class 5 features
- Codecs: G.711a / G.711μ und G.722
- Unterstützung T.38 für Fax
- DTMF über RFC2833

#### **4.4.2 SIP Grundeinstellungen**

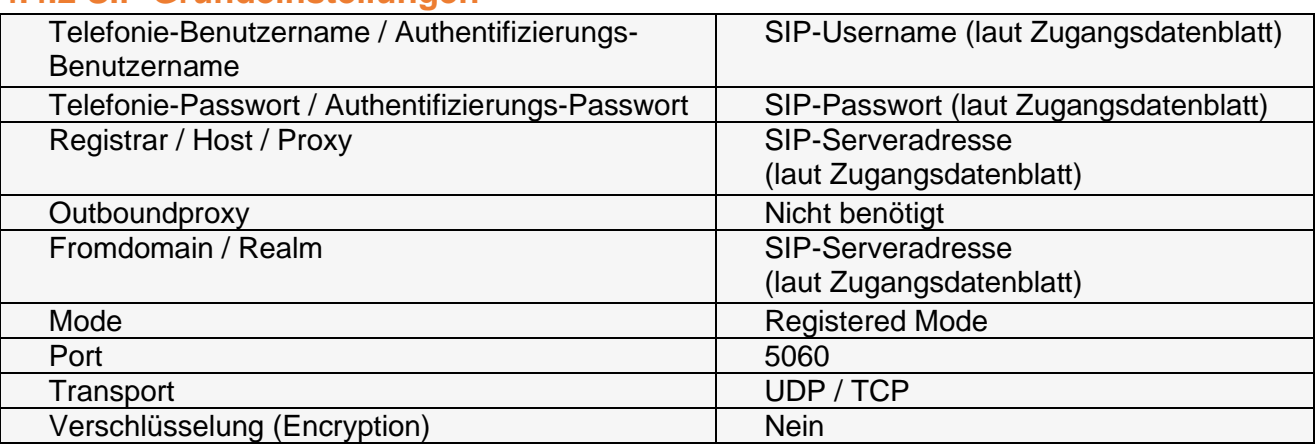

Bitte beachten Sie, dass sich der SIP-User bzw. SIP-Trunk mit sipusername@sipserveradresse (z.B. 123456@sip.wisotel.de) registriert und authentifiziert. SIP-Registrierung und Authentifizierung mittels Rufnummer und/oder IP-Adresse wird nicht funktionieren.

Der SIP-User bzw. SIP-Trunk kann sich standardmäßig aus Sicherheits- und Quality-of-Service Gründen ausschließlich nur aus dem wisotel-Netz registrieren.

#### **4.4.3 SIP Weitere Informationen**

Weitere Informationen zur Telefonie, sowie eine SIP-Trunk Technische Dokumentation finden Sie unter: [https://www.wisotel.de/wisotel-](https://www.wisotel.de/wisotel-downloads/anleitungen_dokumentationen/2011_WISO_%20SIP-Trunk_technische_Dokumentation.pdf)

[downloads/anleitungen\\_dokumentationen/2011\\_WISO\\_%20SIP-](https://www.wisotel.de/wisotel-downloads/anleitungen_dokumentationen/2011_WISO_%20SIP-Trunk_technische_Dokumentation.pdf)[Trunk\\_technische\\_Dokumentation.pdf](https://www.wisotel.de/wisotel-downloads/anleitungen_dokumentationen/2011_WISO_%20SIP-Trunk_technische_Dokumentation.pdf)

#### **4.5 Management und Control**

- Zugangsart: IPoE/DHCP mit automatischer IP-Adress-Zuweisung
- MTU-Size: 1500 (Bytes)
- TR-069, TR-098, TR-104
- Auto Configuration Server (ACS)
- SNMP
- **SSH**
- CLI
- Werkseinstellungs Reset Knopf

Der Management Service wird ausschließlich für die von der wisotel gestellten Routern bereitgestellt.

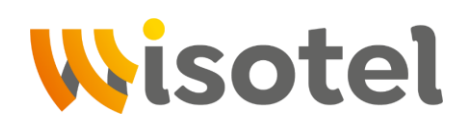

Für Diagnose-Maßnahmen ist es erforderlich technische Kenndaten, wie z.B. Pegelwerte und Empfangsqualität genutzter Kanäle, vom Endgerät auszulesen. Hierfür muss der SNMP-Zugriff auf das Endgerät vom Kunden zugelassen werden. Der Zugriff ist nur aus dem wisotel-Netz möglich. Vom Kunden selbst eingestellte Zugangsdaten wie WLAN-Passwörter und Netzwerkfreigaben können und werden nicht durch die wisotel ausgelesen

#### **4.6 LAN-Interfaces**

• 10/100/1000Base-T RJ-45 LAN/Ethernet-Ports

#### **4.7 WLAN-Interface**

- IEEE 802.11b/g/n (2.4 und 5.0 GHz) 2T2R
- IEEE 802.11ac (5.0 GHz)
- IEEE802.11ax (2.4 und 5.0 GHz)
- Automatische Kanalwahl
- Interne Antenne
- WEP, WPA, WPA2, WPA3
- WPS Knopf für einfache WLAN-Netzwerk Einrichtung der Endgeräte
- Unterstützung mehrerer SSIDs